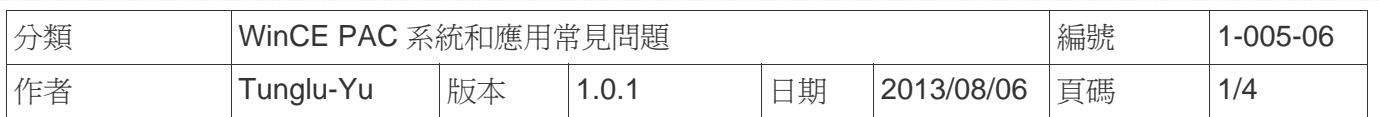

# 如何校正**PenMount serial**觸控螢幕

應用於*:*

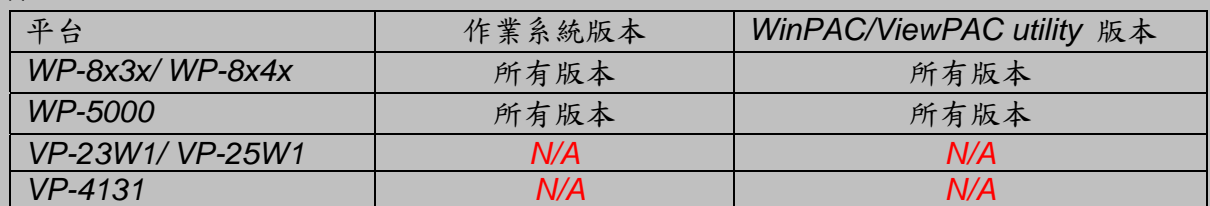

*N/A*: 沒有應用在此平台上

提示 **&** 警告

A

*WP-8000* 上的 *COM Ports 1/4* 為標準 母/公 *RS-232 COM Ports.* 

如果想要使用 *COM 3* 與觸控螢幕連線,你需要加裝一個*"NULL MODEM"* 在 COM3 上

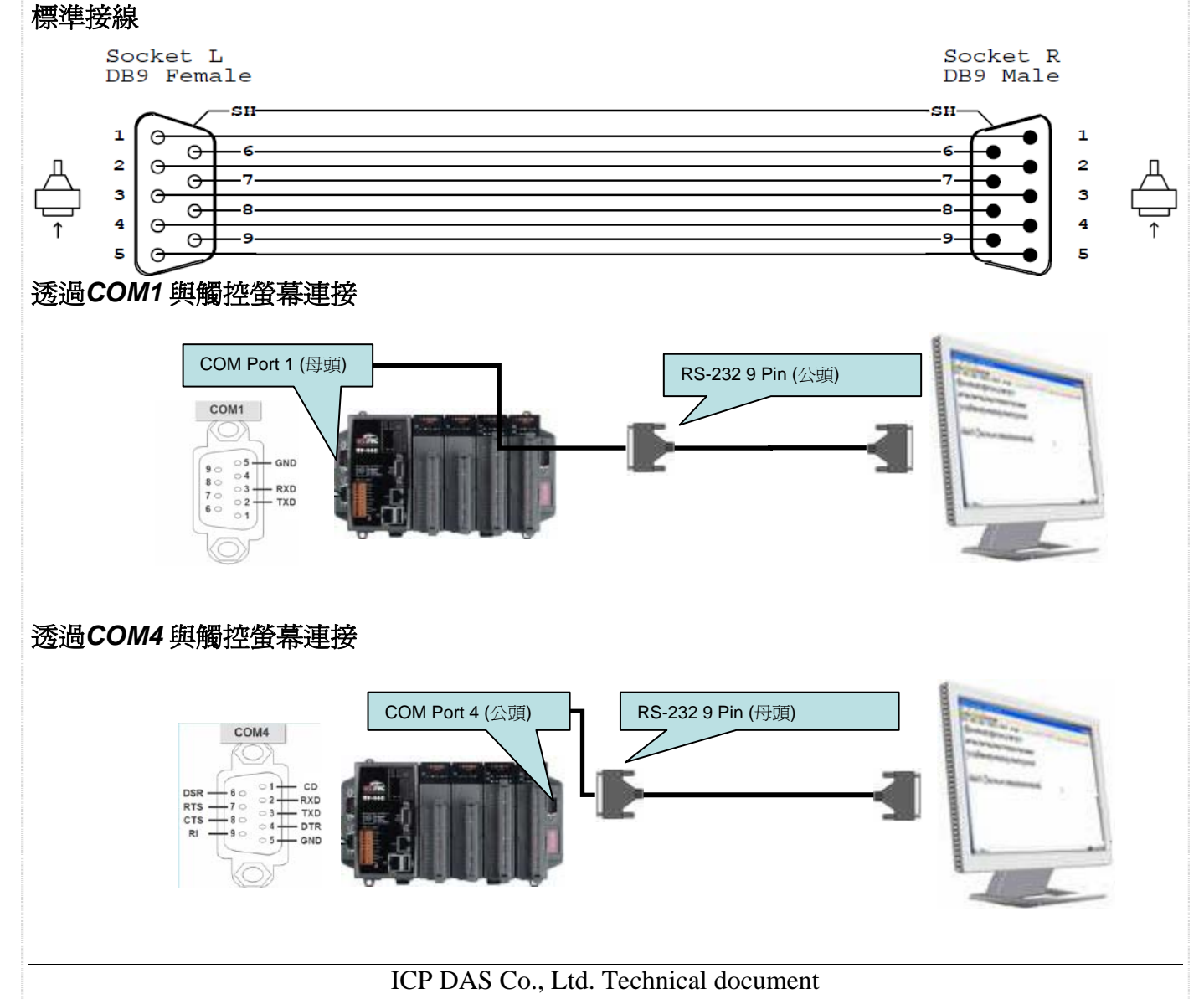

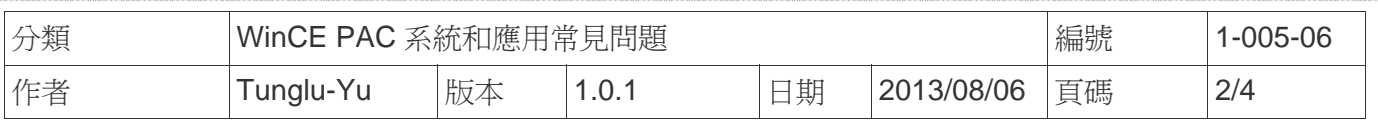

## 透過*COM3* 與觸控螢幕連接

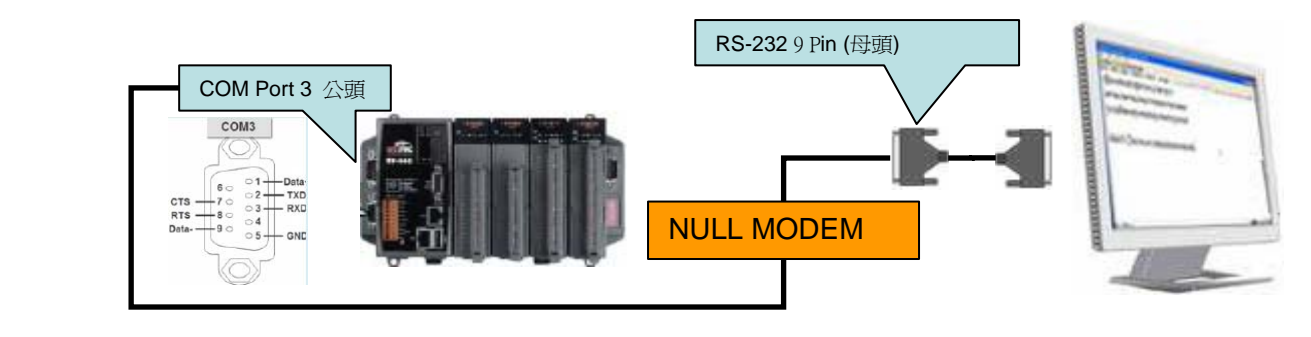

請依照下列步驟設定,校正 PenMount serial 觸控螢幕 :

#### 步驟 **1:** 校正觸控螢幕

1.1. 點擊 開始 →程式集→ Serial\_TOUCH → PenMount → Calibration.

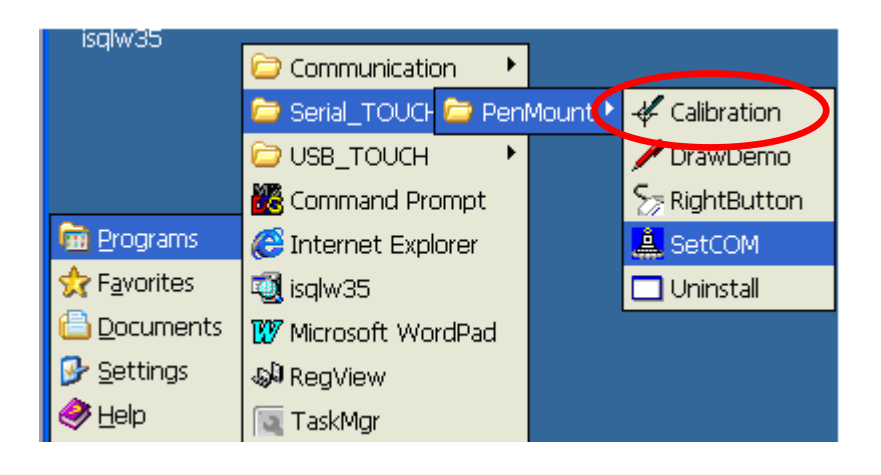

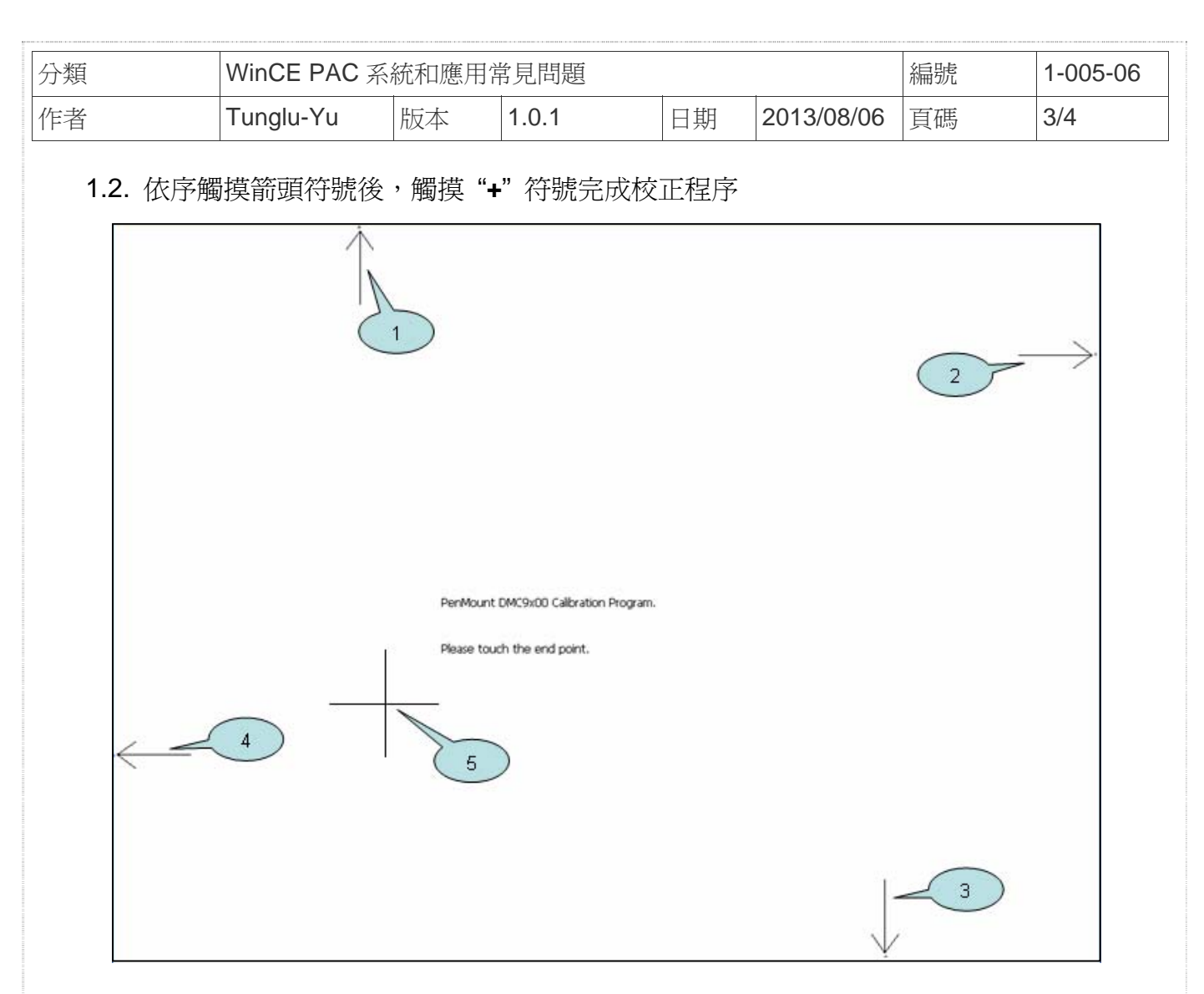

## 步驟 **2:** 儲存設定值

- 2.1. 執行 Win PAC utility; 點擊 "File" → "Save and Reboot"
- 2.2. 點擊 "**Yes**" 按鈕後重新啟動

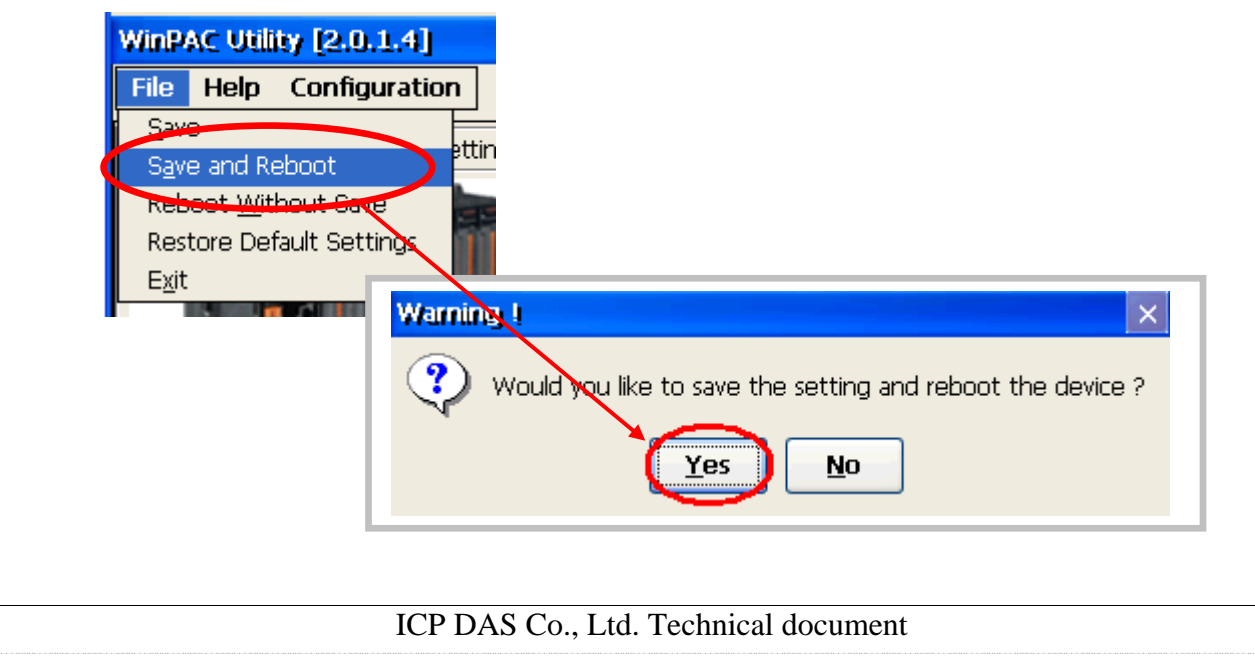

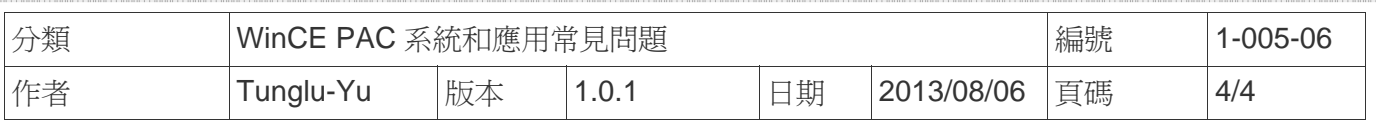

# **Revision History**

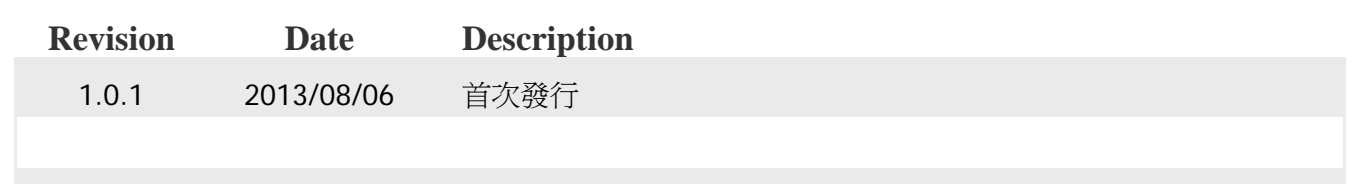